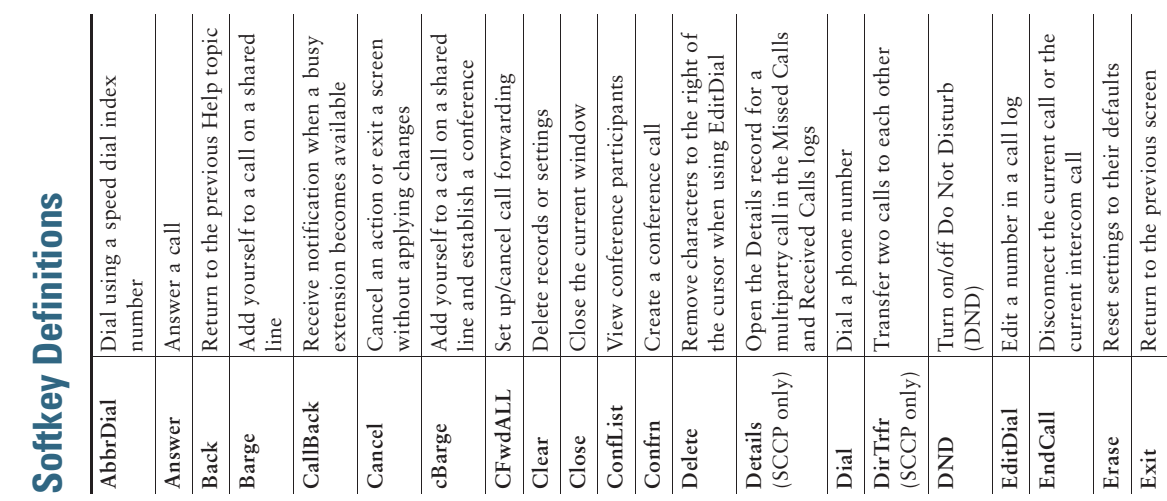

**QUICK REFERENCE**

QUICK REFERENCE

 $\frac{1}{2}$ CISCO

 $\overline{\phantom{a}}$ 

 $\overline{\phantom{a}}$ 

 $\overline{\phantom{a}}$  $\mathbf{I}$  **Common Phone Tasks**

**Common Phone Tasks** 

 $\overline{\phantom{a}}$ 

## **Cisco Unified IP Phone Cisco Unified IP Phone 7962G and 7942G for**  962G and 7942G for **Communications**  Communications SCCP and SIP) **(SCCP and SIP) Manager 7.1(2)** Manager 7.1(2) **Cisco Unified Cisco Unified**

Common Phone Tasks Common Phone Tasks Phone Screen Icons Phone Screen Icons Softkey Definitions Softkey Definitions **Button** Icons Button Icons

Press **I** to choose a call log. To dial, Use your call logs Press to choose a highlight a listing and go highlight a listing and go Edit a number Press **EditDial**, **<<** or **>>**. dial the participant, then dial the participant, then Press EditDial, << or >>. Transfer a call to a new Press Transfer, enter the Press **Transfer**, enter the **I [ i i ] i** Cisco, Gisco Systems, the Cisco logo, and the Cisco  $\log 2$  compared to the Cisco Systems logo and the Cisco Systems and the city of  $\cos \theta$  contributed States of  $\theta$  Cisco Systems and central of th Cisco, Cisco Systems, the Cisco logo, and the Cisco Systems logo are registered trademarks or trademarks of Switch to the speaker  $\left| \text{Press}\right.\right.$   $\left(\bigcirc\right)$ , then or headset during a call hang up the handset. after you hear the tone. Press  $\left[\mathbf{r}\right]$  or  $\left(\bigcap_{n=1}^{\infty}\right]$ , then after dialing a number. Press Hold or Resume. Place an intercom call Press **intercom button, after you hear the tone.** Go off-hook before or Place a call Go off-hook before or the Navigation button the Navigation button Place an intercom call Press intercom button, after dialing a number. Press Redial. Or press Redial a number Press **Redial**. Or press Hold/resume a call Press **Hold** or **Resume**. while on-hook to see your Placed Calls log. your Placed Calls log. Press **more** > **Confrn**, while on-hook to see necessary, and speak Press more > Confrn, **necessary, and speak**  Pick up the handset. hang up the handset. press Confrn again. Pick up the handset. number, then press number, then press press **Confrn** again.enter a number if **enter a number if**  call log. To dial, Transfer again. **Transfer** again. Press ? Press **P**. Mute your phone Press  $\binom{1}{k}$ . off-hook. Press<sup>(</sup> off-hook. Transfer a call to a new Switch to the handset or headset during a call Switch to the handset Switch to the speaker View online help on View online help on Start a standard (ad Start a standard (ad hoc) conference call hoc) conference call Hold/resume a call Mute your phone Use your call logs Redial a number Edit a number during a call during a call Place a call the phone number

OL-19613-01 OL-19613-01

Cisco Systems, Inc. and/or its affiliates in the United States and certain other countries. All other trademarks mentioned in this document or Website are the property of their respective owners. The use of the word partner does not imply a partnership relationship between Cisco and any other company. (0903R)

© 2009 Cisco Systems, Inc. All rights reserved.

© 2009 Cisco Systems, Inc. All rights reserved.

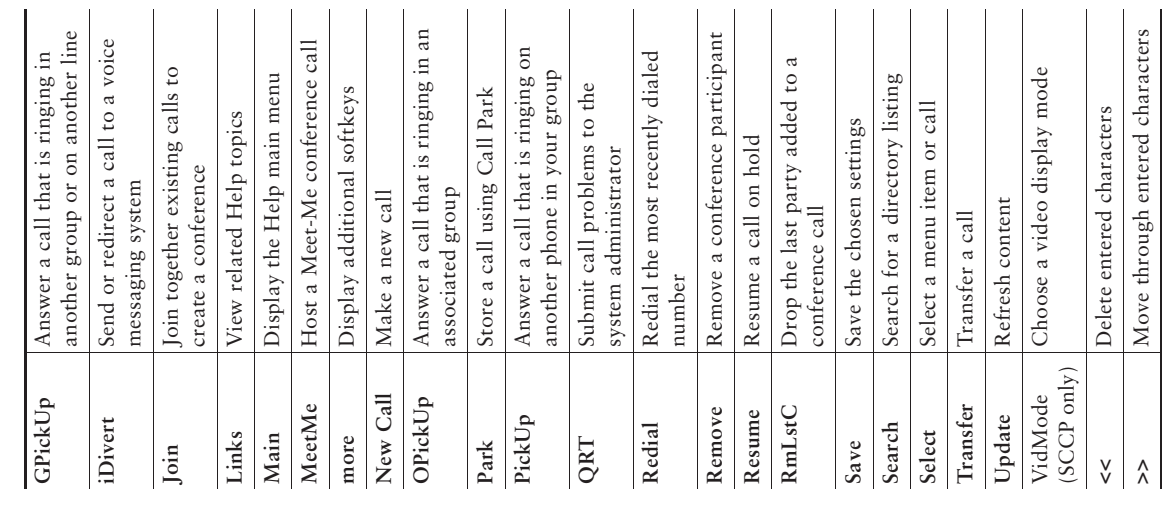

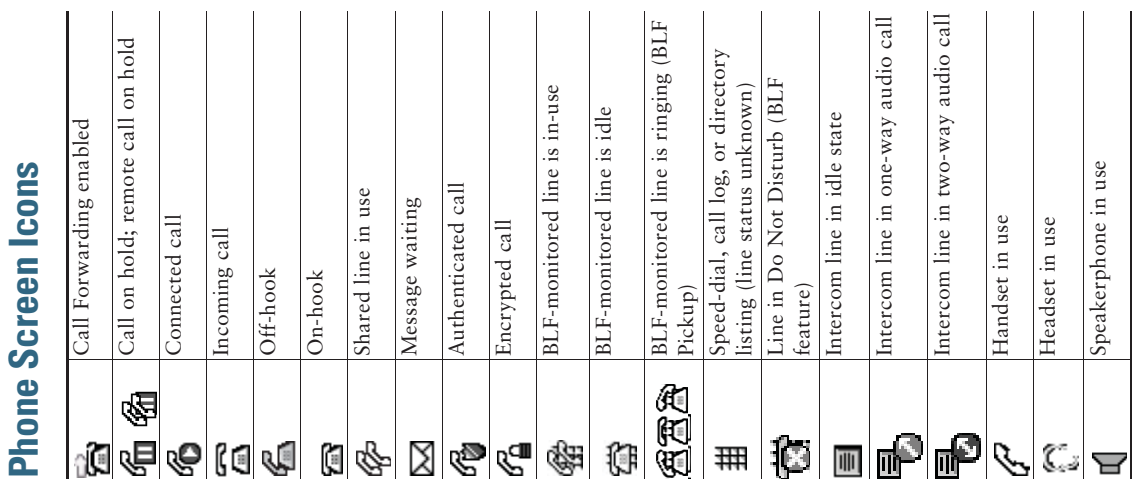

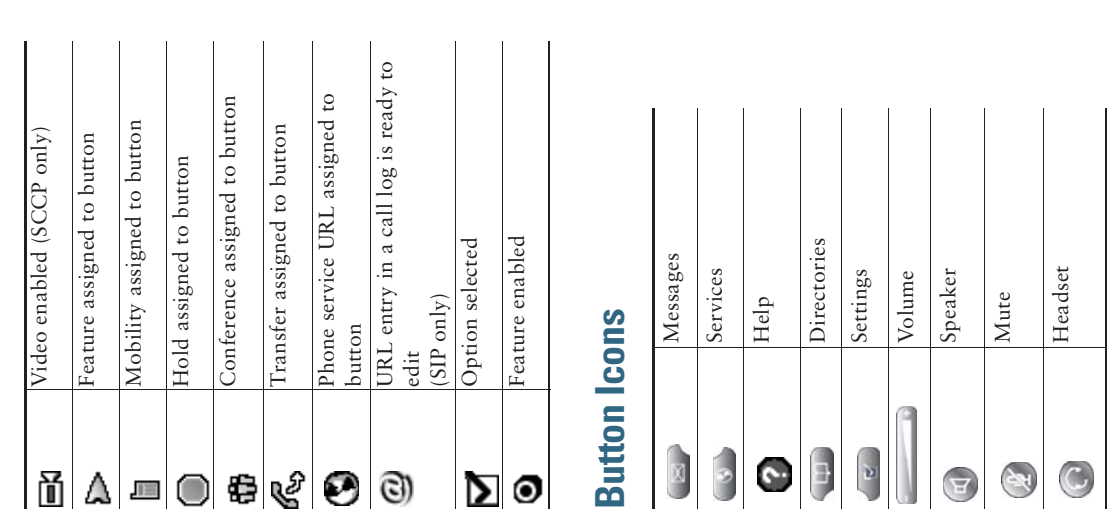

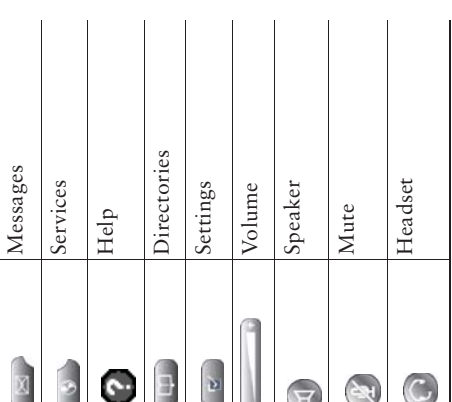